## Anleitung:

In der zur Verfügung gestellten "BBK Gasliste Januar 2022" für den Photo-Ionisationsdetektor (Tiger) wurden einige Alarmschwellen angepasst. Mit der Änderung der Gasliste, musste auch die AUER\_Res\_Stoffe.ini angepasst werden.

Laden Sie die Datei AUER\_Res\_Stoffe.ini, die Teil des gezippten Datenpaketes ist, von der BBK-Homepage herunter und speichern Sie diese auf einem Datenträger.

Kopieren Sie die aktualisierte Version folgendermaßen auf die Festplatte des Erkunder-PC´s:

- 1. Öffnen Sie den Explorer durch einen Rechts-Klick auf den Start-Button
- 2. Wählen Sie das Datenträger-Laufwerk aus, und markieren Sie die Datei AUER\_res\_Stoffe.ini

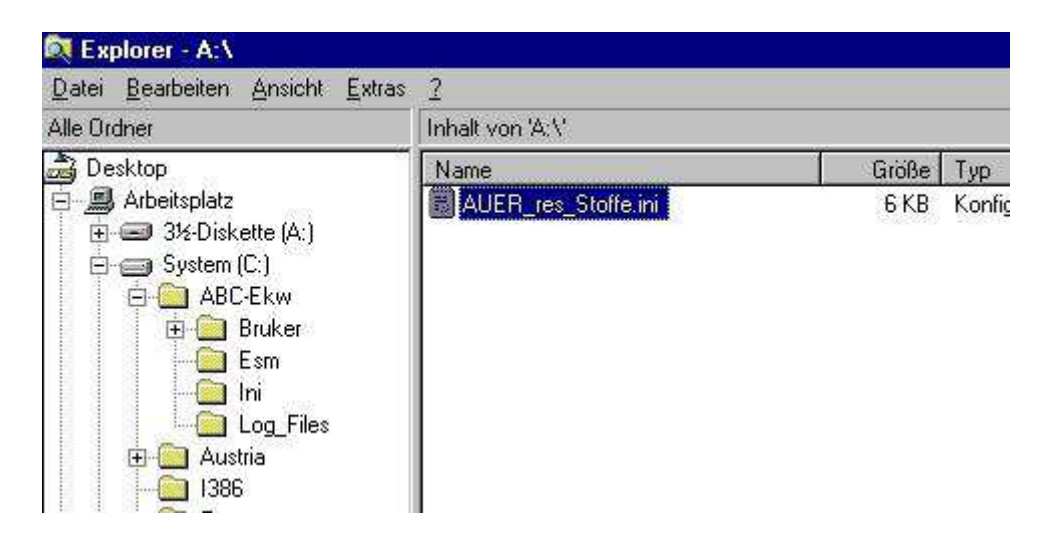

- 3. Drücken Sie bei markierter Datei die Tastenkombination STRG + C
- 4. Wählen Sie den Ordner **C:\ABC-Ekw\Ini** auf der Systemfestplatte des Erkunder-PC´s

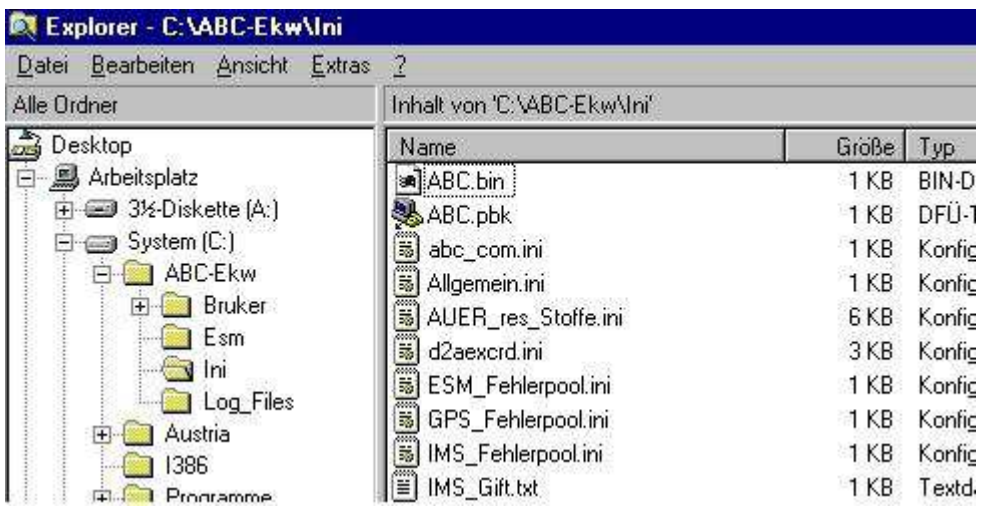

- 5. Fügen Sie die Datei mit STRG + V ein
- 6. Bestätigen Sie die Überschreibung der alten PID-Liste. Die Dateigröße und Änderungsdatum können sich von diesen beispielhaften Werten unterscheiden.

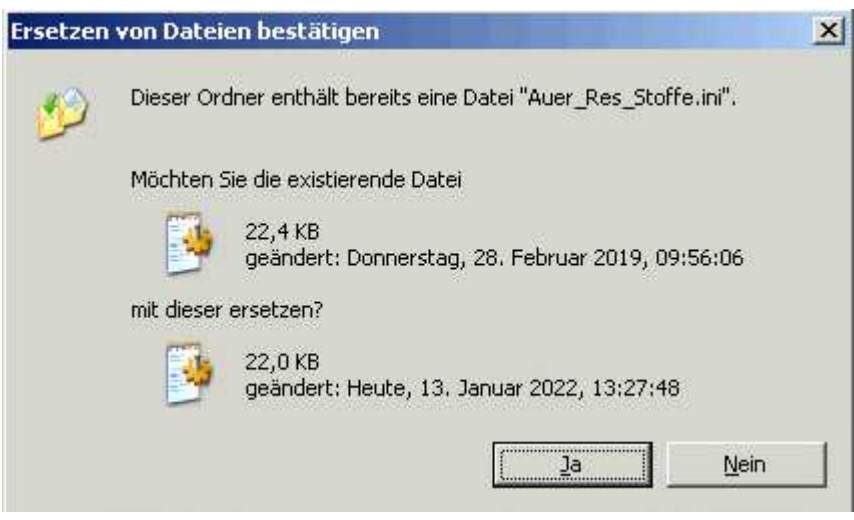